# 08-Tag Hosenträger mit WDP 2021

## Achter Tag: Automatischer Betrieb mit vier Loks

Jetzt geht es um den maximalen Betrieb. Stellen Sie zwei der Loks z.B. diagonal so auf die Abschnitte A und D des Hosenträgers, wie unten abgebildet und platzieren Sie die Loks im Gleisbild-Stellwerk in den zugehörigen FAZs.

Achten Sie auf die Lok-Ausrichtung (vorn) auf dem Gleis und die eingestellte Fahrtrichtung, kontrollieren Sie die Übereinstimmung der Platzierung im FAZ in WDP. Falls Sie keinen Schaltdecoder verbaut haben, stellen Sie ggf. die Weichen von Hand passende zur FAM (Weiche 1 und 3 gerade, 2 und 4 abzweigend).

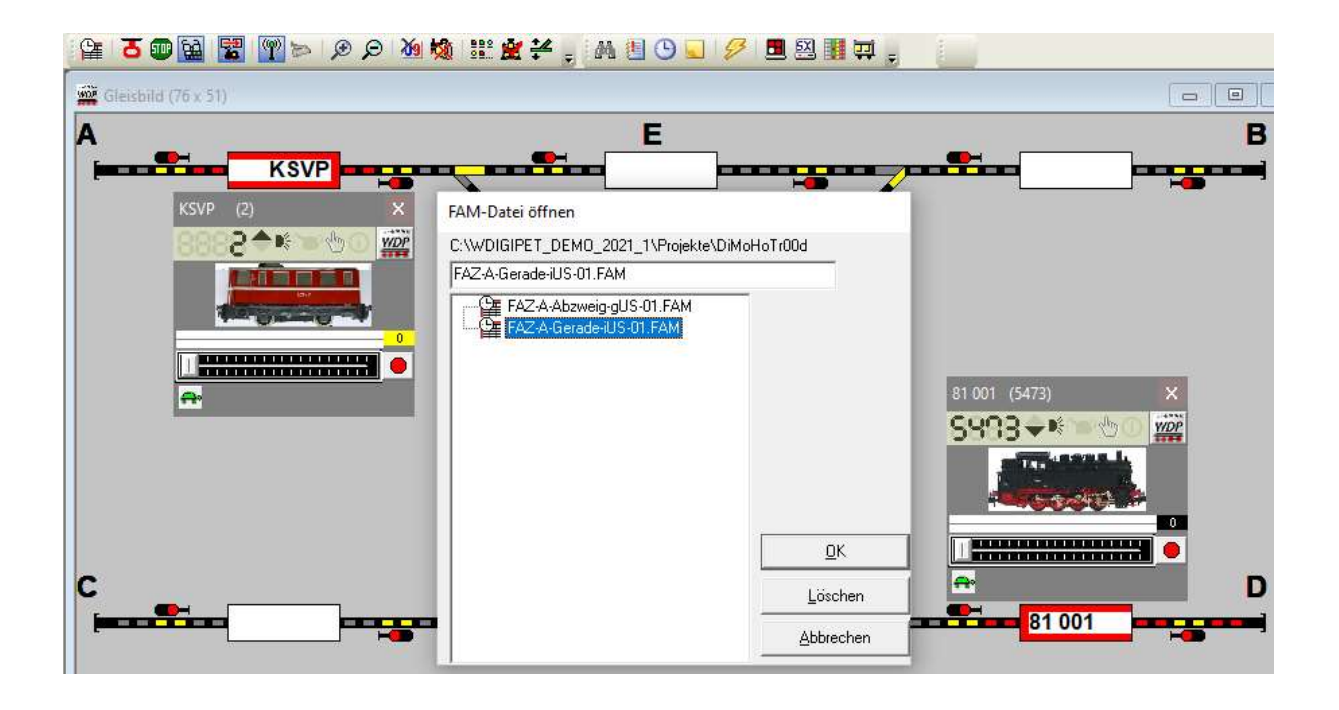

Öffnen Sie mit Klick auf das Icon mit der Uhr die Auswahlbox für die Fahrtenautomatiken, öffnen Sie erneut die FAM "FAZ-A-Gerade-iUS-01.FAM" und starten sie die FAM mit Klick auf das rote Ampelsymbol. Testen Sie ob die beiden Loks überall problemlos aneinander vorbeifahren. Ansonsten korrigieren Sie erneut die Fahreigenschaften der Loks im Fahreigenschaften-Dialog.

Falls eine Lok zu früh anhält oder zu spät stoppt, unterbrechen Sie die FAM und korrigieren Sie - nach Klick auf das WDP-ICON im jeweiligen Lok-Control, im Dialog Fahreigenschaften- die eingestellte Geschwindigkeit vorwärts und rückwärts sowie Beschleunigung und Bremsverzögerung - – und starten die FAM erneut, bis alles zusammenpasst.

Beenden Sie die FAM durch Klick auf das Ampelsymbol im Fahrten-Automatik-Fenster und schließen Sie die FAM.

Stellen Sie anschließend alle Ihre vier Loks auf die Abschnitte, z.B. wie im Bild unten gezeigt.

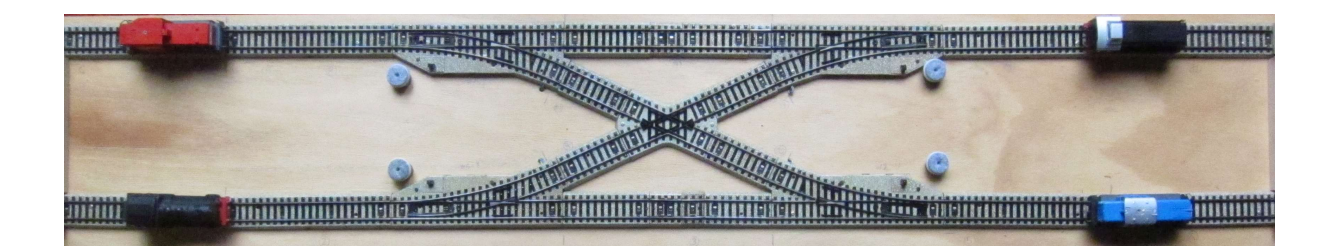

Platzieren Sie die zu ihren Loks gehörenden WDP-Loks in die korrespondierenden FAZs und starten Sie erneut die FAM "FAZ-A-Gerade-iUS-01.FAM".

### Fazit

Wir haben ein Rezept aufgeschrieben, wie man in wenigen Tagen eine kleine Anlage mit einem Automatik-Betrieb Windigipet aufsetzen kann. Mit vorhandenem Schienenmaterial, etwas Hardwareaufwand für Rechner, Zentrale, Rückmelder und Schaltdekoder lässt sich mit der WDP-Demo Version ein betriebsamer Ablauf auf einer Minianlage realisieren. Erfahrungsgemäß ist die erfolgreiche Verdrahtung aller Rückmeldeabschnitte schwieriger als man so denkt. Auch wenn sich zunächst nur Solo-Triebfahrzeuge und keine Züge mit Wagons bewegen, ist dieser Einstieg wichtig, um ein erstes Gefühl für die Technik und die Bedienung des Windows-Programm WDP zu bekommen, ohne von zu vielen Details erschlagen zu werden. Mit dieser Test-Basis können Sie sich je nach Bedarf - in die jedes einzelne der unzähligen Werkzeuge von WDP einarbeiten und sie nach und nach auch einzeln testen und in das Konzert ihrer Abläufe einfügen.

#### Ausblick

Wenn es gelungen ist mit der WDP-Demo eine überschaubare Anlage erfolgreich zu betreiben und es Ihnen vor allem Spaß macht (!) und Sie mehr als vier Fahrzeuge gleichzeitig fahren lassen wollen, ist es vielleicht Zeit eine Win-Digipet-Lizenz zu erwerben. Prüfen Sie unter [https://www.windigipet.de/foren/index.php?page=menu\_de\_0301\_00\_00\_page\_preise], welche Version Sie benötigen.

#### Unter

#### [https://www.windigipet.de/foren/index.php?topic=81690.0 ]

können Sie einen Einblick bekommen, welche Einstellungen (Fahrstrassen-Profile, Intelligente Fahrzeug-Anzeiger) Sie zusätzlich beachten und anpassen müssen, um punktgenau ins Ziel kommen, insbesondere, wenn Sie mit beliebig vielen Fahrzeugen und Zügen unterwegs sind und sehr exakt an unterschiedlichen Punkten, z.B. am Anfang, der Mitte oder am Ende eines Bahnsteiges anhalten wollen.

Robert Friedrich, Viktor Krön

#### LINKS ZUM PROJEKT

https://dimo.vgbahn.de/2024Heft1/zZ21/WDP-IV/WDP\_8\_SCHRITTE\_Linkliste.html